# **OpenSHMEM Profiling Using the TAU Performance System®**

OpenSHMEM BOF, SC'11, TCC 303, Nov. 16, 2011, 5:30pm

Sameer Shende

ParaTools, Inc.

**http://tau.uoregon.edu/** 

# **Introduction: TAU Performance System**

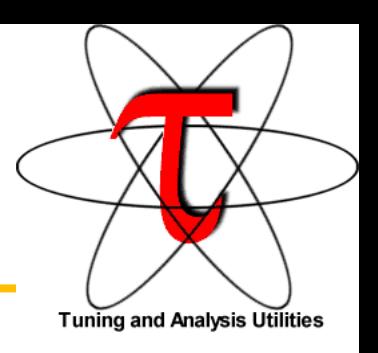

- http://tau.uoregon.edu/
- Multi-level performance instrumentation
	- Multi-language automatic source instrumentation
- Flexible and configurable performance measurement
- Widely-ported parallel performance profiling system
	- Computer system architectures and operating systems
	- Different programming languages and compilers
- Support for multiple parallel programming paradigms
	- Multi-threading, message passing, mixed-mode, hybrid
- Integration in complex software, systems, applications

## **What is TAU?**

- TAU is a performance evaluation tool
- It supports parallel profiling and tracing
- Profiling shows you how much (total) time was spent in each routine
- Tracing shows you *when* the events take place in each process along a timeline
- TAU uses a package called PDT for automatic instrumentation of the source code
- Profiling and tracing can measure time as well as hardware performance counters from your CPU
- TAU can automatically instrument your source code (routines, loops, I/O, memory, phases, etc.)
- TAU runs on all HPC platforms and it is free (BSD style license)
- TAU has instrumentation, measurement and analysis tools
	- paraprof is TAU's 3D profile browser
- To use TAU's automatic source instrumentation, you need to set a couple of environment variables and substitute the name of your compiler with a TAU shell script

# **Using TAU with source instrumentation**

- TAU supports several measurement options (profiling, tracing, profiling with hardware counters, etc.)
- Each measurement configuration of TAU corresponds to a unique stub makefile and library that is generated when you configure it
- To instrument source code using PDT
	- Choose an appropriate TAU stub makefile in <arch>/lib: **% export TAU\_MAKEFILE=\$TAU/Makefile.tau-shmem-pdt % export TAU\_OPTIONS=**'**-optVerbose …**' **(see tau\_compiler.sh -help)**  And use tau f90.sh, tau cxx.sh or tau cc.sh as Fortran, C++ or C compilers: **% mpicc foo.c** changes to **% tau\_cc.sh foo.c**
- Execute application and analyze performance data: **% pprof (for text based profile display) % paraprof (for GUI)**

## **TAU Measurement Configuration**

% cd \$TAU; ls Makefile.\*

Makefile.tau-pdt

Makefile.tau-mpi-pdt

Makefile.tau-shmem-pdt

Makefile.tau-mpi-openmp-pdt

Makefile.tau-papi-mpi-pdt

Makefile.tau-papi-pthread-pdt

#### • For a SHMEM application, you may want to start with:

Makefile.tau-shmem-pdt

- Supports MPI instrumentation & PDT for automatic source instrumentation
- % export TAU\_MAKEFILE=\$TAU/Makefile.tau-shmem-pdt
- % tau\_cc.sh cpi.c –o cpi.x
- $-$  % oshrun  $-$ np 256./cpi.x
- % paraprof

## **TAU**'**s ParaProf Profile Browser**

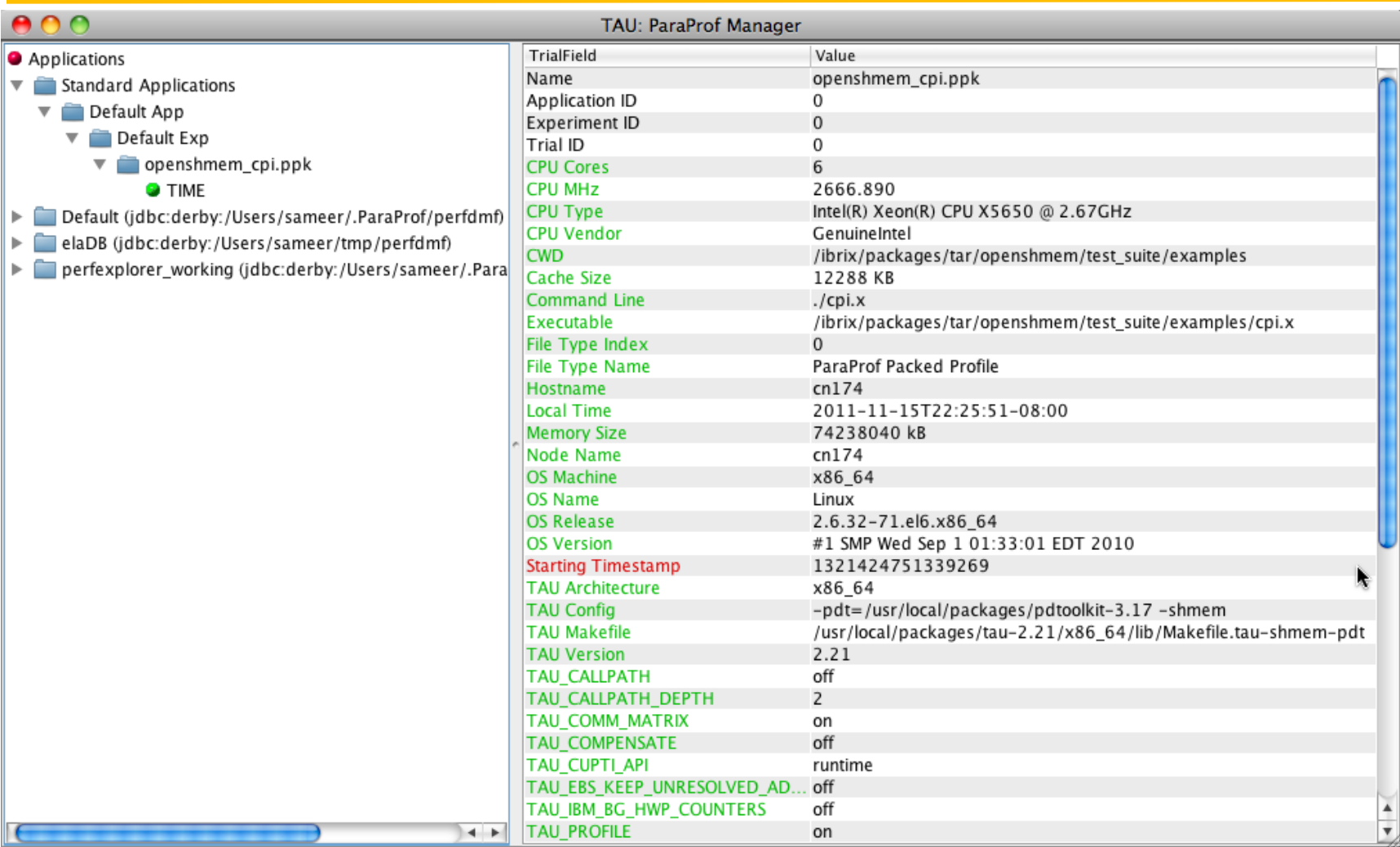

## **TAU**'**s Communication Matrix Display: OpenSHMEM rotput.f**

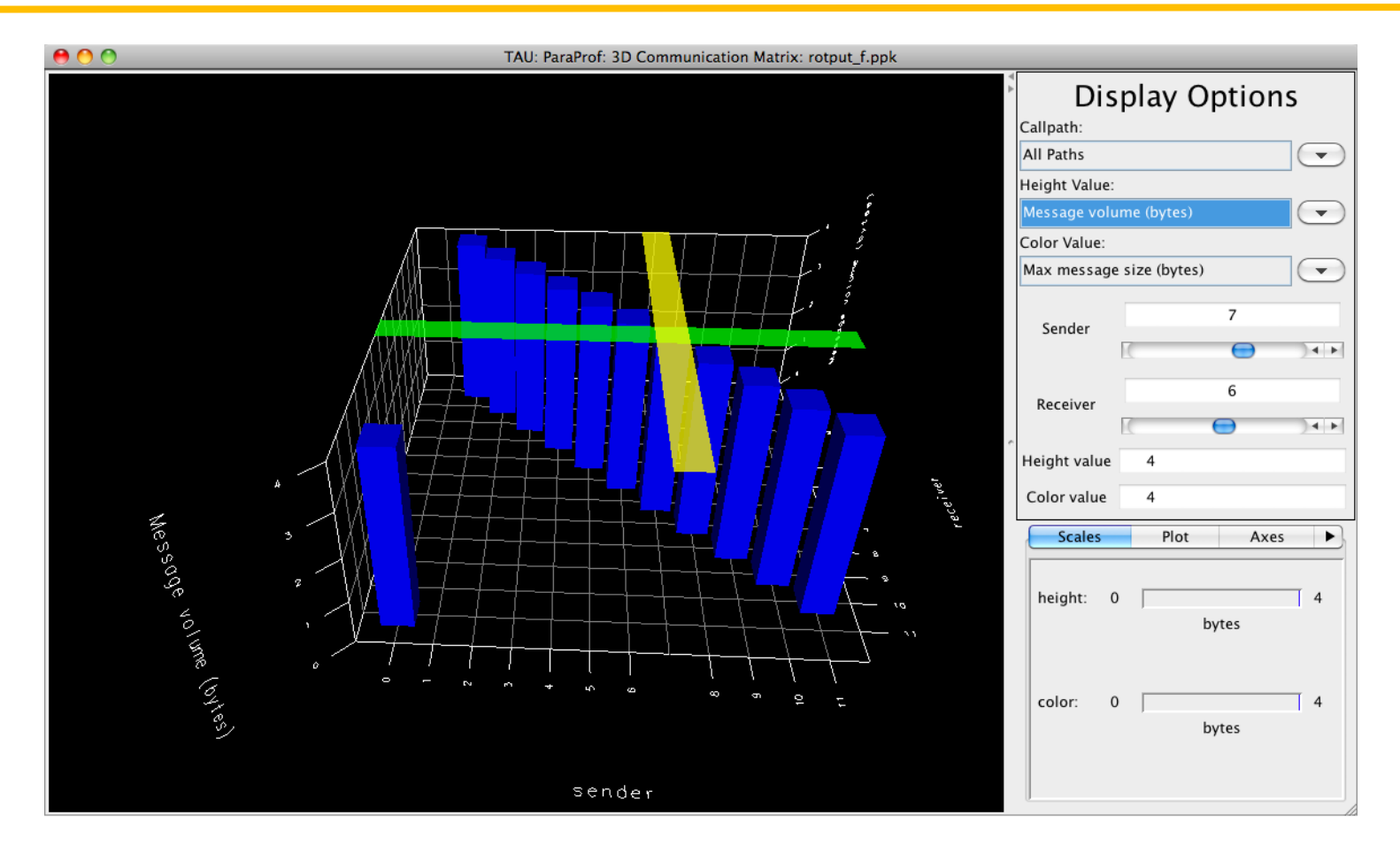

7

### **OpenSHMEM Profile: CPI Testcase, PE 0**

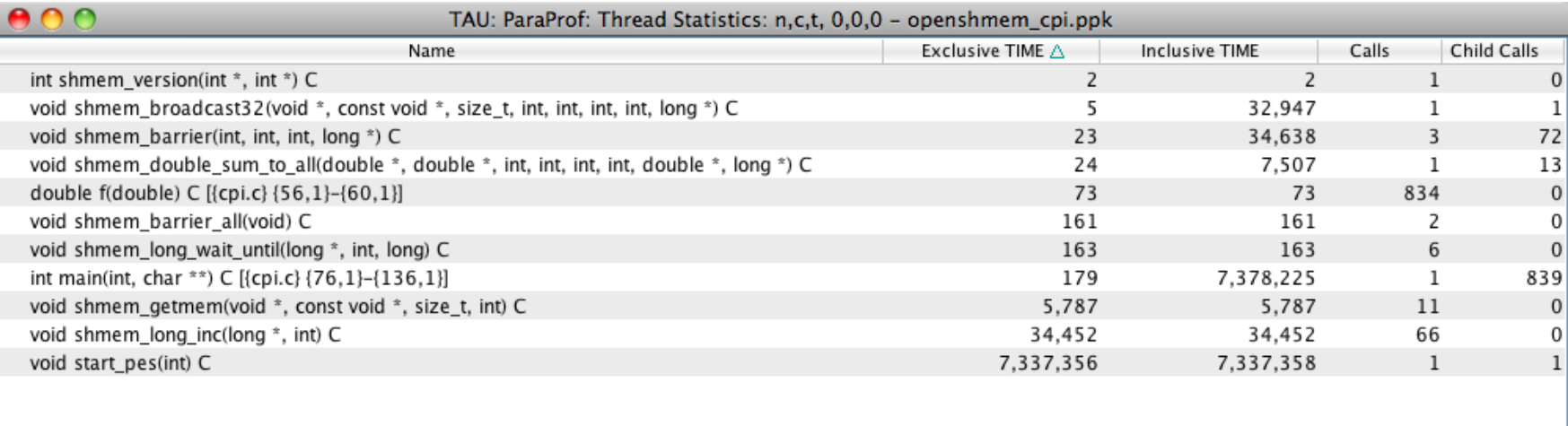

### **Jumpshot Trace Visualizer: CPI with OpenSHMEM**

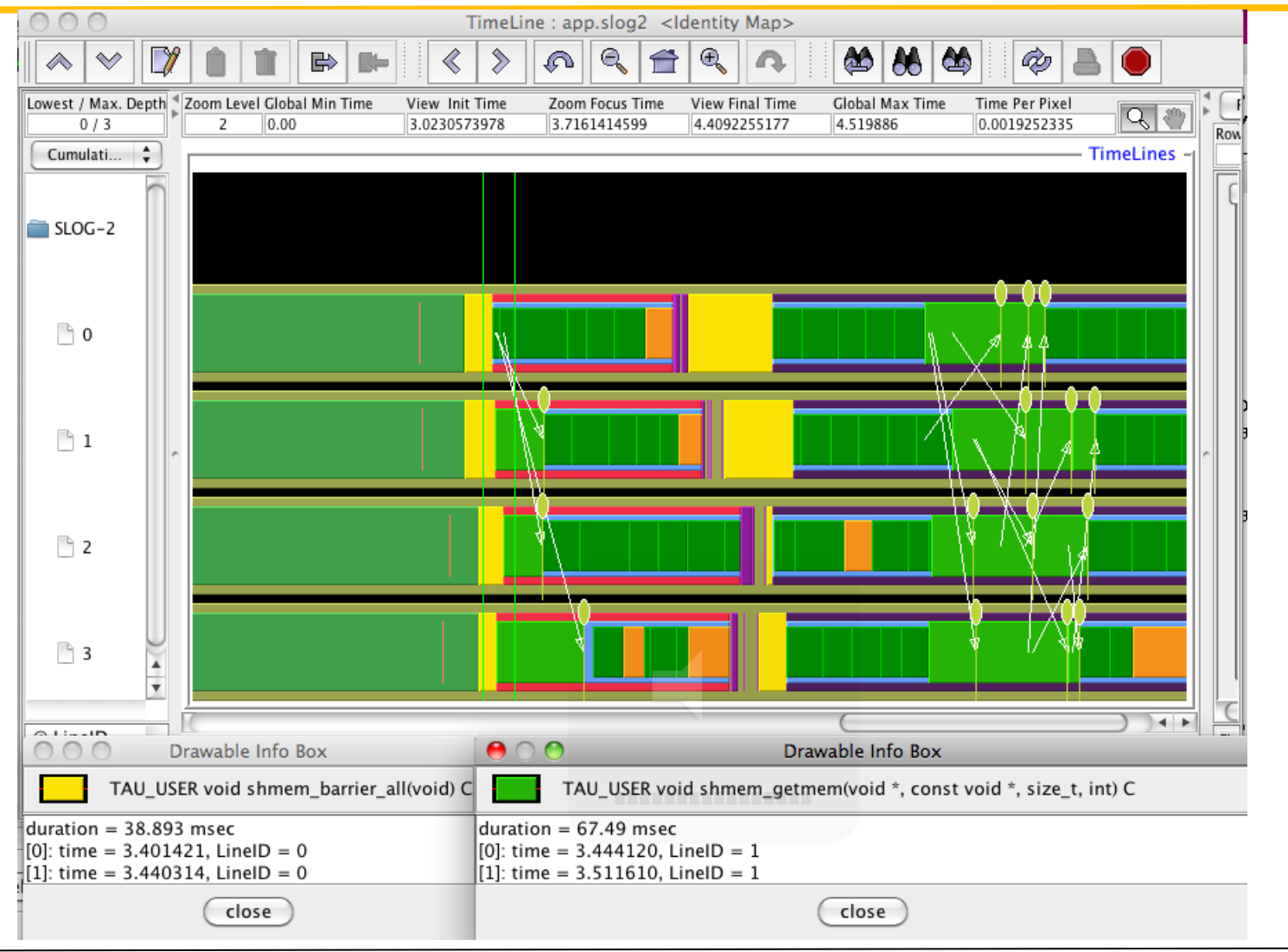

# **Building and Using TAU on Cray XE6 with Cray SHMEM**

- Configure TAU:
	- ./configure –bfd=download –pdt=<dir> -shmem –arch=craycnl pdt\_c++=/usr/bin/g++
	- make install
- Compiling:
	- setenv TAU\_MAKEFILE \$TAUDIR/craycnl/lib/Makefile.taushmem-pdt-pgi
	- set path=(\$TAUDIR/craycnl/bin \$path)
	- make CC=tau\_cc.sh CXX=tau\_cxx.sh
	- aprun –n 4 ./a.out

# **SHMEM Profiling in UTS-1.1**

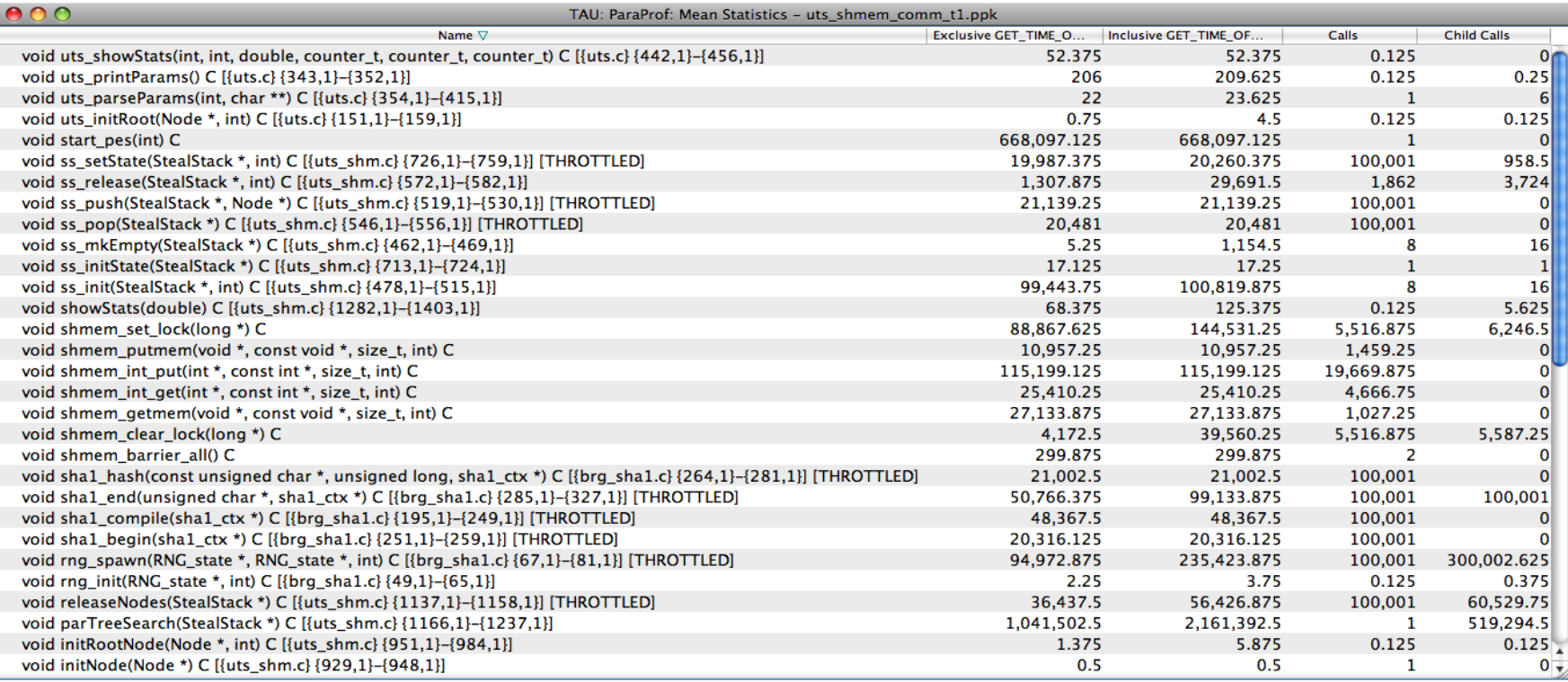

### **SHMEM Wrapper Instrumentation in UTS-1.1**

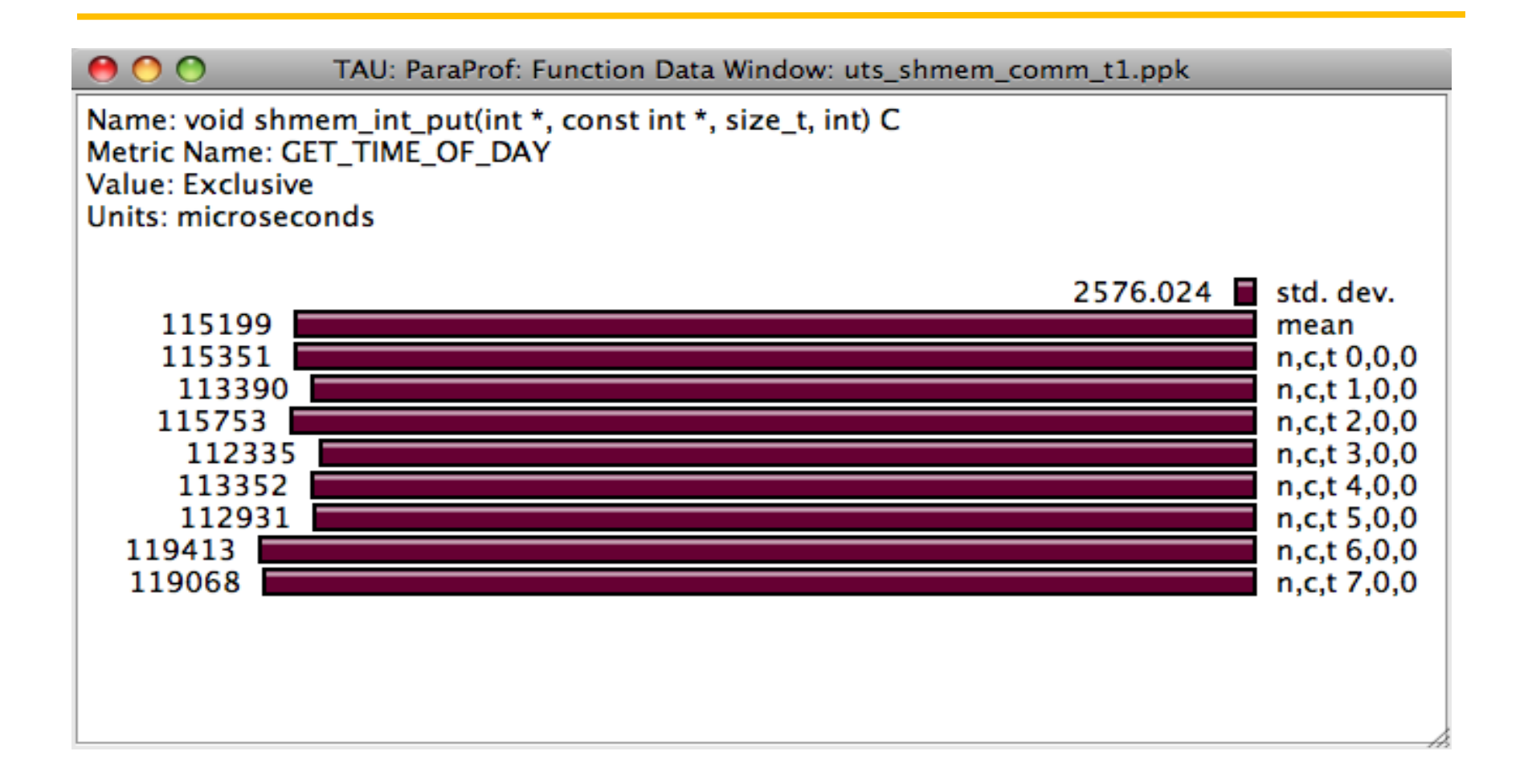

# **Communication Matrix (TAU\_COMM\_MATRIX=1)**

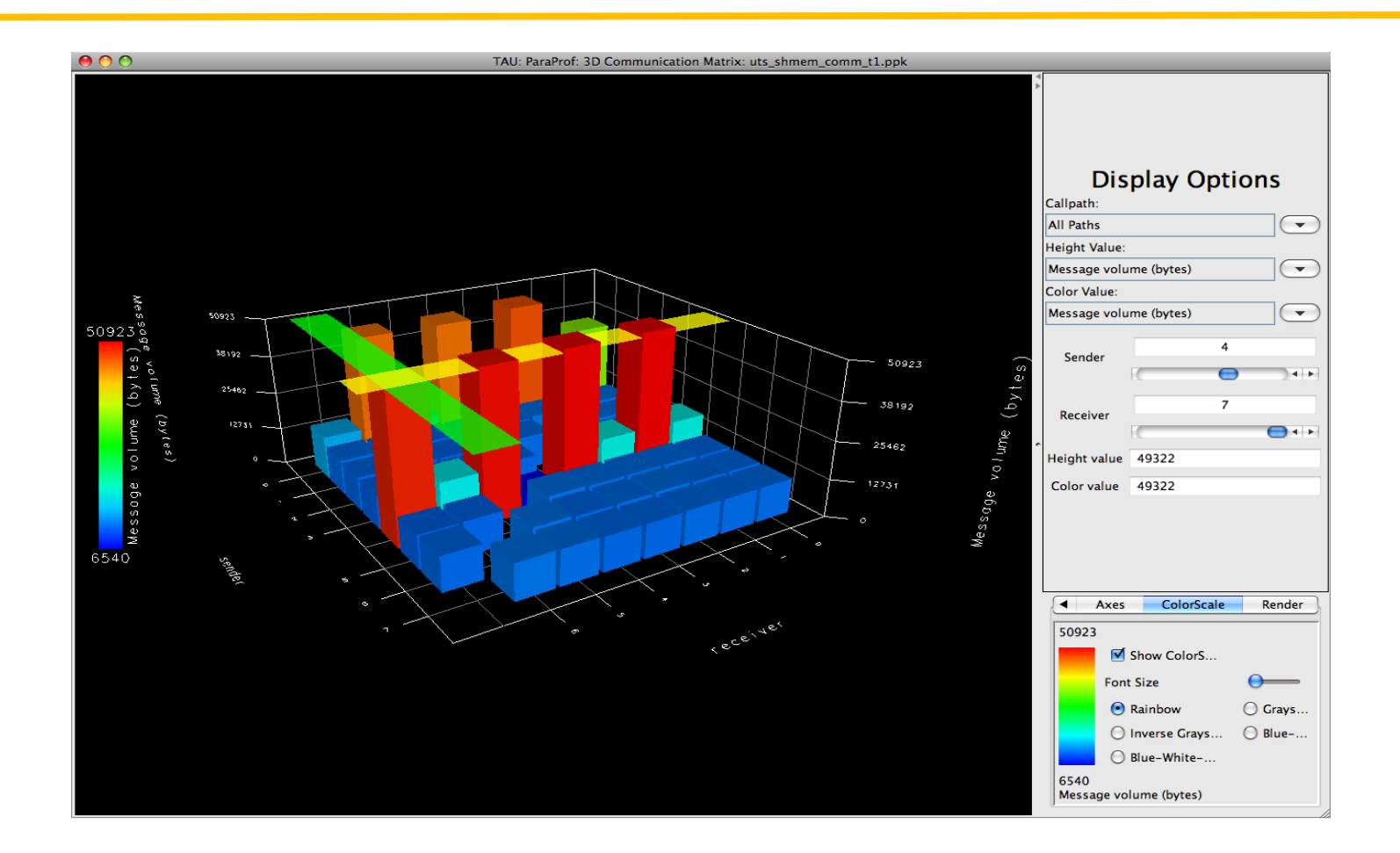

# **Tracing UTS 1.1: Jumpshot**

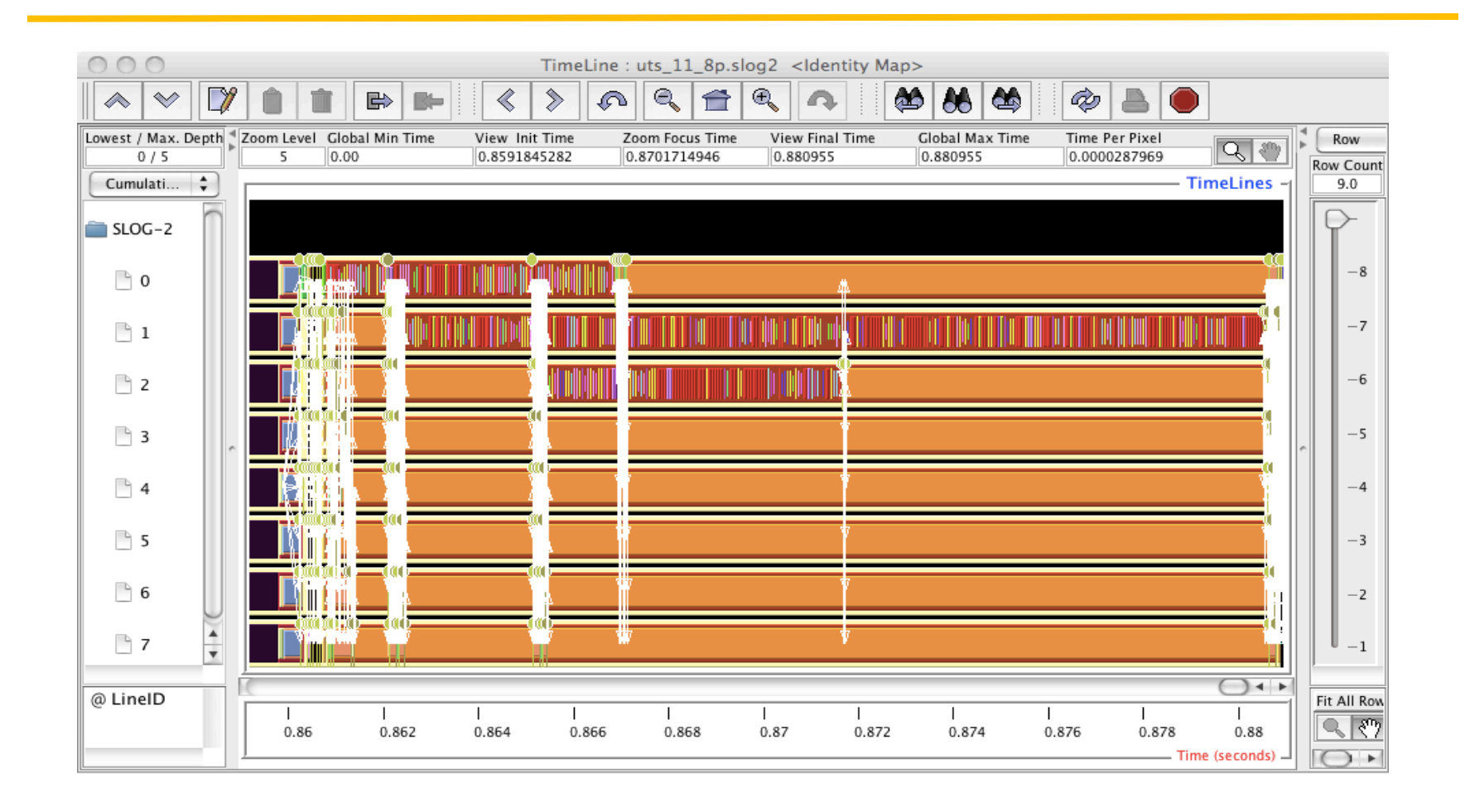

# **Tracing UTS 1.1: Jumpshot**

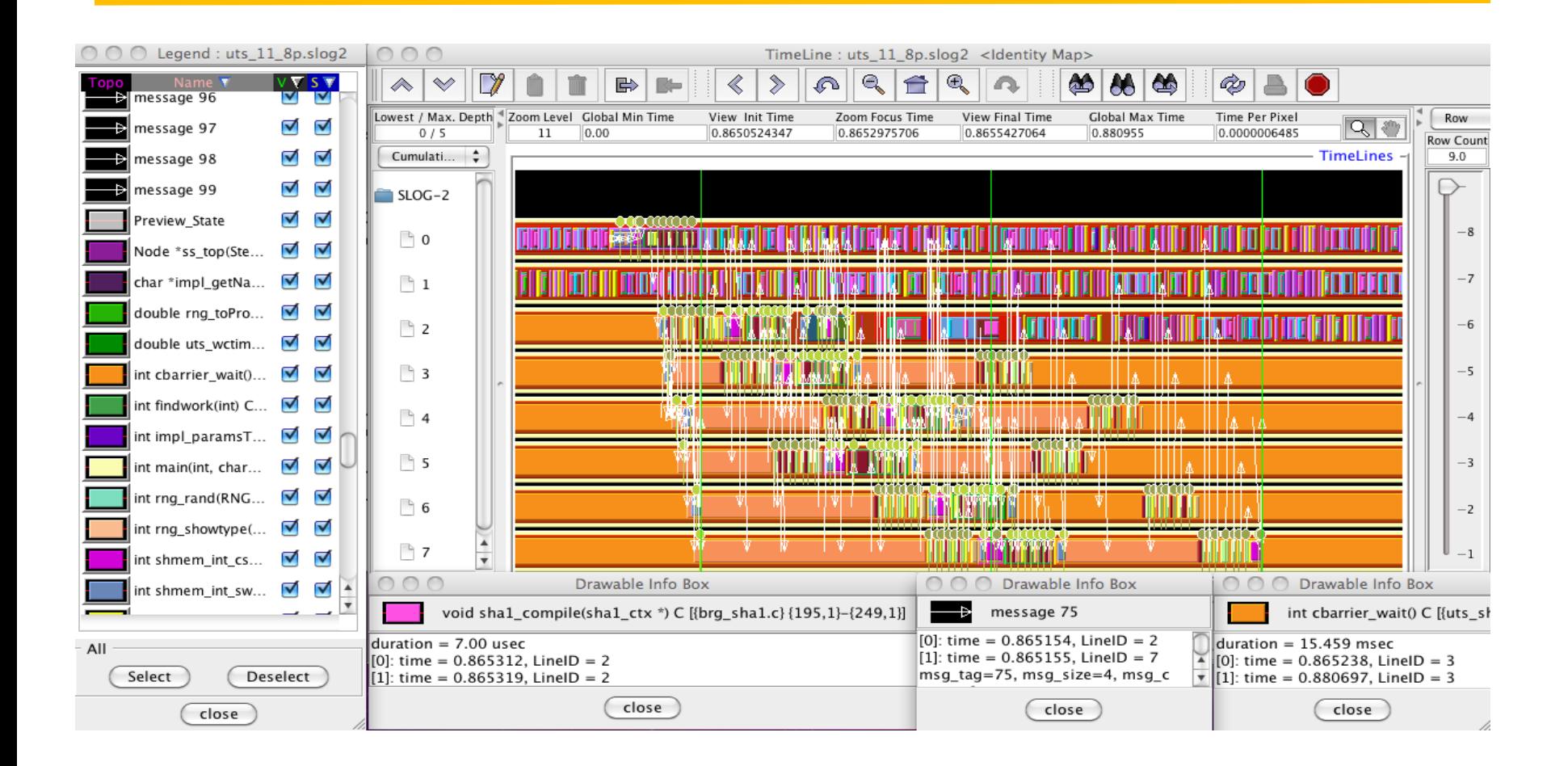

# **Tracing: Zooming in**

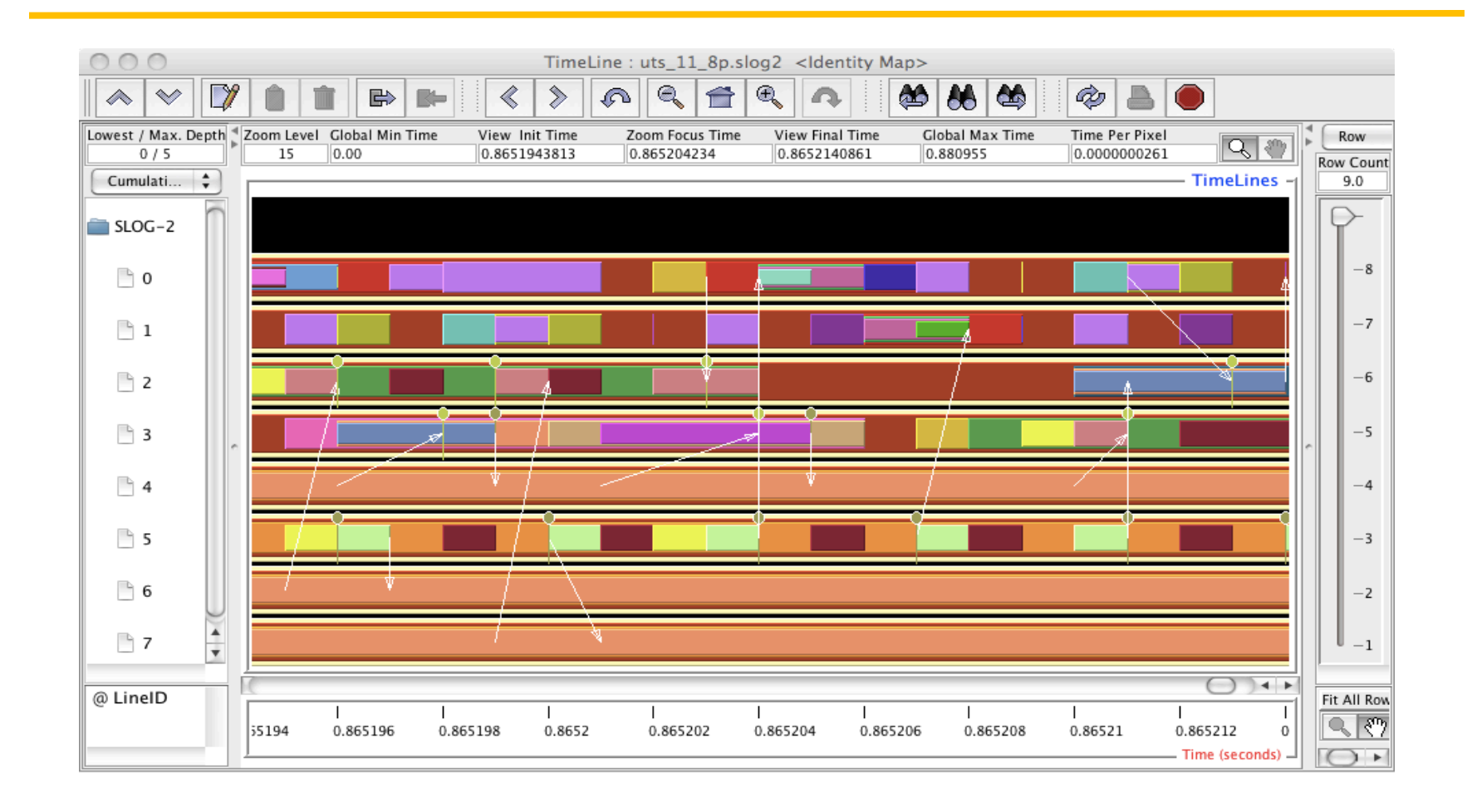

#### **LiveDVD [http://www.hpclinux.com]**

**To profile a code using TAU:** 

- **1. Choose TAU stub makefile % export TAU\_MAKEFILE=\$TAU/Makefile.tau-[options]**
- **2. Change the compiler name to tau\_cxx.sh, tau\_f90.sh, tau\_cc.sh: % make CC=tau\_cc.sh CXX=tau\_cxx.sh F90=tau\_f90.sh**
- **3. If stub makefile has –papi in its name, set the TAU\_METRICS environment variable: % export TAU\_METRICS=TIME:PAPI\_L2\_DCM:PAPI\_TOT\_CYC...**
- **4. Execute the application: % oshrun –np 4 ./a.out**
- **5. Build and run workshop examples, then run pprof/paraprof**

# **TAU Support Acknowledgements**

- Department of Energy (DOE)
	- Office of Science contracts
	- SciDAC contracts, LBL
	- LLNL-LANL-SNL ASC/NNSA contract
	- Battelle, PNNL contract
- Department of Defense (DoD)
	- PETTT, HPTi
- National Science Foundation (NSF)
	- POINT, SI-2

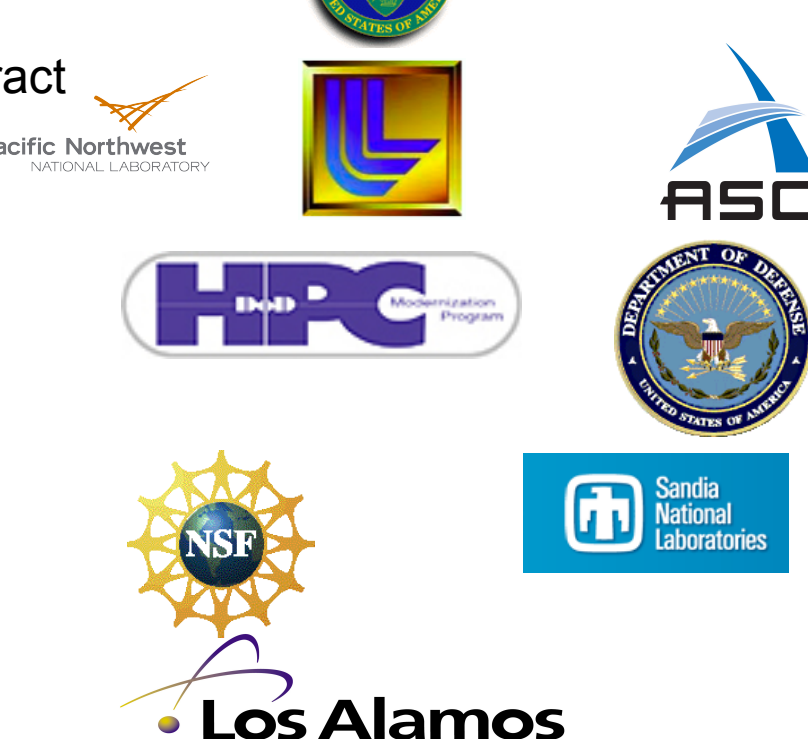

**Pacific Northwest** 

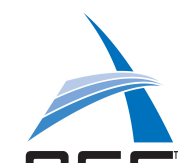

**U.S. DEPARTMENT** 

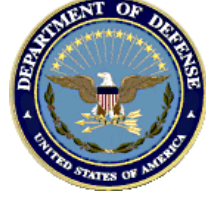